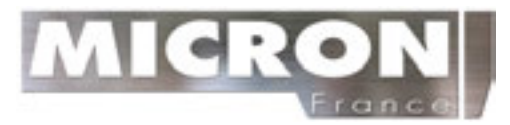

# **MESUREUR D'EPAISSEUR ULTRASONIC**

# **1 vue d'ensemble**

Le modèle MT150/MT160 est un mesureur d'épaisseur ultrasonique numérique. Basé selon les mêmes principes de fonctionnement que le SONAR, l'instrument est capable de mesurer l'épaisseur de divers matériaux avec une précision de 0.1/0.01 millimètre. Il convient à une variété de matériaux métalliques et non métalliques.

### **1.1 Caractéristiques du produit**

1) Affichage : affichage à cristaux liquides de 4.5 chiffres avec rétro éclairage.

- 2) Gamme de mesure : 0.75-300mm (en acier).
- 3) Chaîne de vélocité : 1000-9999 m/S.
- 
- 
- 
- 4) Résolution : MT150 : 0.1mm ; MT160 : 0.1/0.01 millimètre

5) Exactitude  $\qquad \qquad$ : le  $\pm$  (0.5%épaisseur+0.04) millimètre, dépend des

matériaux et des conditions

6) Unités : Unité métrique/impériale sélectionnable.

7) Quatre lectures de mesures par seconde pour la mesure unique, et dix par seconde pour le mode de balayage.

8) Mémoire pour jusqu'à 20 dossiers (jusqu'à 99 valeurs pour chaque dossier) des valeurs stockées.

9) Source d'énergie : Deux accumulateurs alcalins de 1.5 volt type AA. 100 heures d'autonomie (sans rétro éclairage).

10) Communication : Porte série RS232 pour MT160. Aucun port de communication pour MT150.

11) Dimensions d'ensemble : 150x74x32 millimètre.

12) Poids : 245g

# **1.2 Fonctions principales**

- 1) Capable d'effectuer des mesures sur un large éventail de matériaux, y compris les métaux, le plastique, la céramique, les composés, les époxydes, le verre et d'autres matériaux conducteurs d'onde ultrasonique.
- 2) Des modèles de capteur sont disponibles pour l'application spéciale, incluant pour des applications matériaux à hautes températures ou à gros grains.
- 3) Fonction Zéro, fonction vélocité, Calibrage.
- 4) Fonction de calibrage Deux-Points.
- 5) Deux modes de travail : Mode simple et mode de balayage.
- 6) Indicateur d'accouplement montrant le statut d'accouplement.
- 7) L'information sur les accumulateurs indique l'autonomie restante.
- 8) Mise en sommeil automatique et fonction hors tension pour conserver l'autonomie.
- 9) Logiciel facultatif pour traiter les données de mémoire sur le PC pour MT160.
- 10) Mini-imprimante thermique facultatif pour imprimer les données mesurées par l'intermédiaire du port RS232 pour MT160.

### **1.3 Principe de mesure**

La mesure d'épaisseur ultrasonique numérique détermine l'épaisseur d'une pièce ou d'une structure en mesurant exactement le temps requis pour une impulsion ultrasonique courte produite par un capteur pour voyager à travers l'épaisseur du matériel,celle-ci se reflète sur la surface arrière ou intérieure, et est retournée au capteur. Le temps bidirectionnel mesuré pour passage est divisée par deux, il est alors multiplié par la vitesse de vélocité dans le matériel. Le résultat est exprimé en rapport bien connu :

$$
H = (v * t) / 2
$$

Où : H = Epaisseur de l'échantillon.

V = Vélocité

T = temps aller retour

# **1.4 Configuration**

#### Tableau 1-1

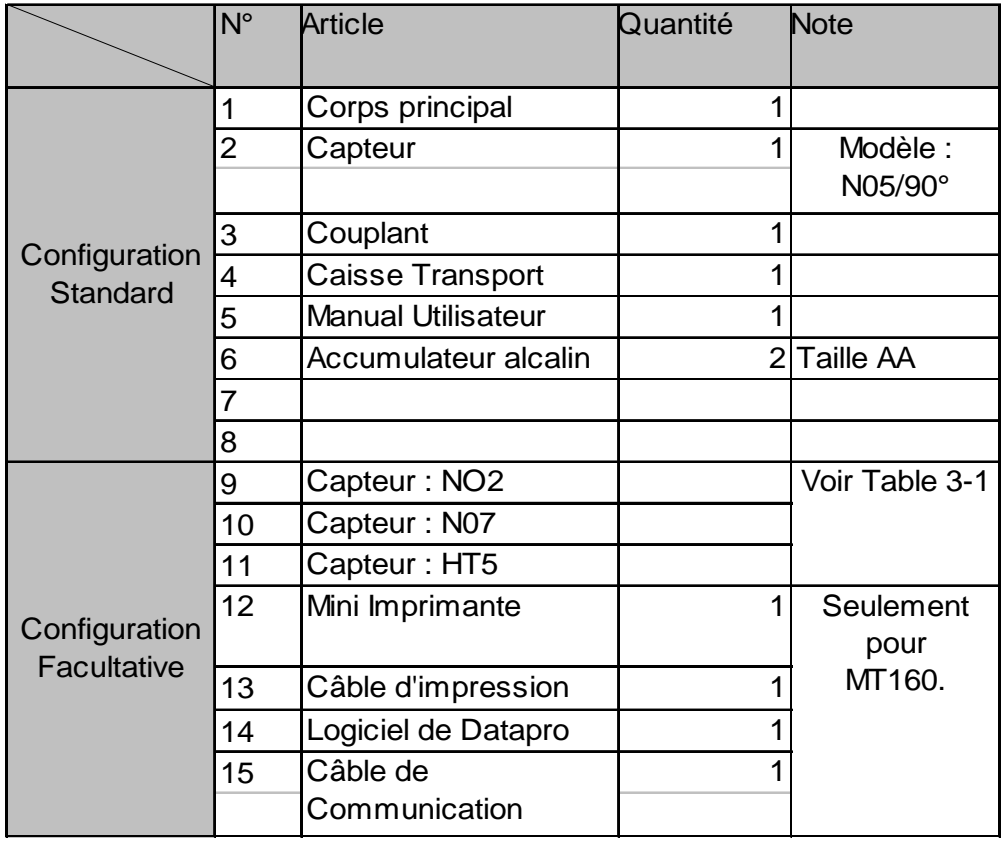

# **1.5 Conditions de fonctionnement**

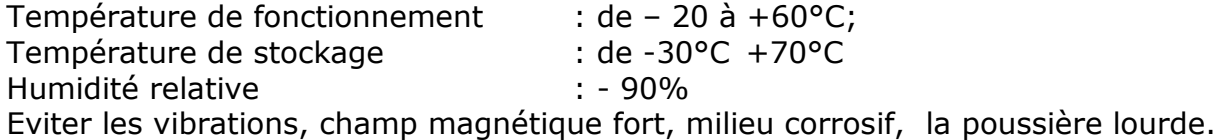

### **2 Structure et Dispositif**

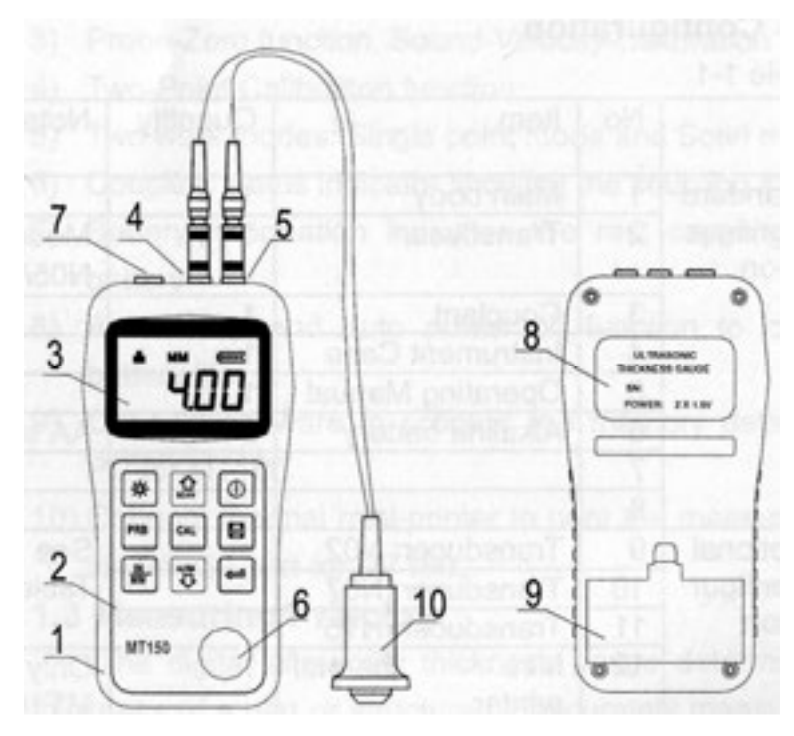

- 1 Unité Principale
- 2 Clavier
- 3 Afficheur LCD
- 4 Socle sonde
- 5 Socle sonde
- 6 Block étalon Zéro
- 7 Port de communication
- 8 Etiquette
- 9 Couvercle piles
- 10 Sonde

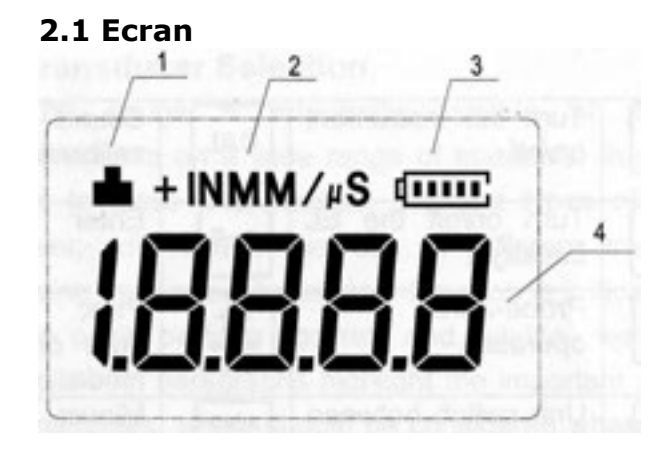

1 Indique le statut d'accouplement. Lors d'une une mesure, le statut d'accouplement doit être allumé., sinon l'appareil aura des difficultés à réaliser une mesure, et la valeur d'épaisseur affichée sera très probablement incorrecte. 2, unité : Système d'unité courante. Millimètre ou Inc pour la valeur d'épaisseur. M/S ou Inc/S pour la vélocité 3, Indication de niveau pile : Montre la capacité de la pile.

4, Montre la valeur mesurée d'épaisseur, la vélocité

#### **2.2 Clavier**

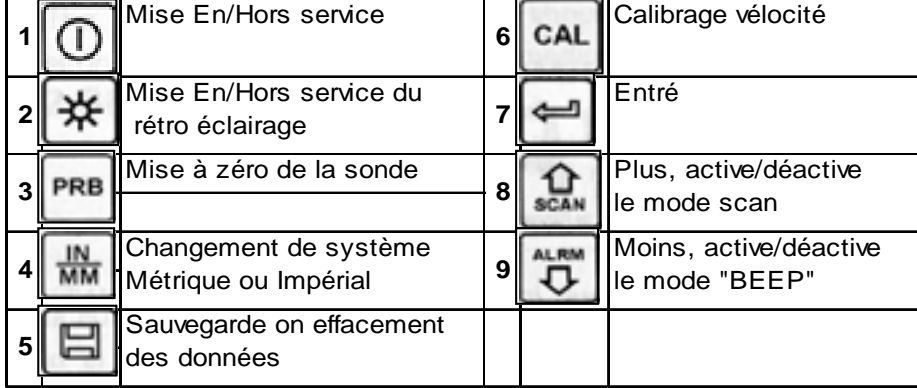

# **3 Préparation**

### **3.1 Choix du capteur**

L'appareil est capable d'effectuer des mesures sur un large éventail de matériaux, divers métaux verre et plastiques. Les différents types de matériau, cependant, exigeront l'utilisation de différents capteurs. Le choix du capteur adéquate pour un travail est critique pour pouvoir effectuer facilement la mesure précise et fiable. Les paragraphes suivants accentuent les propriétés importantes des capteurs, qui devraient être pris en compte lors du choix d'un capteur pour un travail spécifique. D'une manière générale, le meilleur capteur pour un travail est un qui envoie l'énergie ultrasonique nécessaire dans le matériau mesuré pour qu'un écho fort et stable soit reçu par l'appareil. Plusieurs facteurs affectent la force des ultrasons pendant qu'elle voyage. Ceux-ci sont décrits ci-dessous :

- Force initiale de signal. Plus un signal est fort, plus son écho de retour sera fort. La force initiale de signal est en grande partie facteur de la taille de l'émetteur d'ultrasons dans le capteur.
- Un grand secteur d'émission enverra plus d'énergie dans le matériau mesuré qu'un petit secteur d'émission. Ainsi, un prétendu capteur 12.7 mm émettra un signal plus fort qu'un capteur de 6.35mm.
- Absorption et dispersion: lorsque que les ultrasons voyagent dans n'importe quel matériau, sont en partie absorbés. Si le matériau dans lequel ils voyagent à une structure granuleuses les ultrasons seront en parti dispersés.
- Des ultrasons de fréquence élevée sont plus absorbés et dispersés que des ultrasons d'une plus basse fréquence.
- Bien qu'il peut sembler qu'un capteur de plus basse fréquence pourrait être meilleur dans chaque exemple, les basses fréquences sont néanmoins moins directionnelles que des fréquences élevées. Ainsi, un capteur de fréquence plus élevée serait un meilleur choix pour détecter l'endroit exact de petits puits ou trous dans le matériel mesuré.
- La géométrie du capteur. Les contraintes physiques de l'environnement de mesure déterminent parfois le choix d'un capteur pou un travail donné. Quelques capteurs peuvent simplement être trop grands pour être utilisés dans des secteurs étroitement confinés. En outre, la superficie disponible pour entrer en contact avec le capteur peut être limitée, exigeant ainsi l'utilisation d'un capteur avec un petit surface.
- Pour la mesure sur une surface incurvée, telle qu'un cylindre de moteur, peut exiger l'utilisation d'un capteur avec une surface incurvé assorti.
- La température du matériel. Quand il est nécessaire de mesurer sur les surfaces qui sont excessivement chaudes, des capteurs à hautes températures doivent être utilisés. Ces capteurs sont construits en utilisant les matériaux et les techniques spéciaux qui leur permettent de résister à des températures sans dommage. En plus, des précautions doivent être prises « Mise à Zéro » ou « calibrage à l'épaisseur connue » avec un capteur à hautes températures.

Le choix du capteur approprié est souvent une question de différences entre de diverses caractéristiques. Il peut être nécessaire d'expérimenter avec une variété de capteurs afin de trouver un qui fonctionne bien pour un travail donné.

 Le capteur est une pièce très importante de l'instrument. Il transmet et reçoit les vagues ultrasoniques que l'instrument utilise pour calculer l'épaisseur du matériau mesuré. Le capteur se relie à l'instrument par l'intermédiaire du câble joint, et à deux connecteurs coaxiaux. Le sens des connecteurs coaxiaux n'est pas critique : l'une ou l'autre prise peut être adaptée à l'une ou l'autre douille dans l'instrument.

Le capteur doit être utilisé correctement afin que l'instrument puisse produire des mesures précises et fiables. Ci-dessous, une description courte du capteur, suivie des instructions pour son usage.

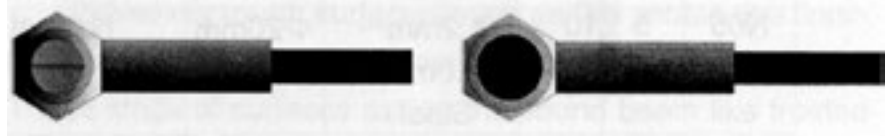

La figure de gauche est une vue inférieure d'un capteur typique. Les deux demicercles de la face de mesures sont évidents, de même que la barrière les séparant. Un des demi-cercles conduit le signal ultrasonique dans le matériel mesuré, et l'autre demi-cercle réceptionne l'écho du signal ultrasonique dans le capteur. Quand le capteur est placé contre le matériau mesuré, c'est le secteur directement sous le centre du capteur qui est mesuré.

L'autre figure est une vue supérieure d'un capteur typique.

Une pression sur le dessus avec le pouce ou le doigt d'index est suffisante pour tenir le capteur en place. La pression modérée est suffisante, car il est seulement nécessaire de maintenir le capteur dans une position stable, et bien posé à plat sur la surface du matériel mesuré.

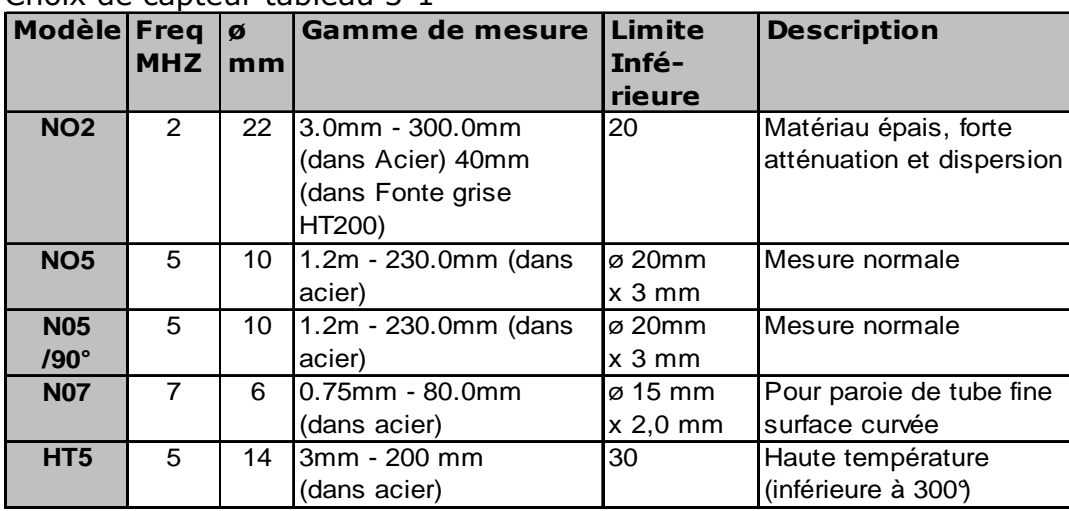

Choix de capteur tableau 3-1

### **3.2 État et préparation des surfaces**

 Dans n'importe quel scénario de mesure ultrasonique, la forme et la rugosité de la surface d'essai sont d'importance primordiale. Les surfaces approximatives et inégales peuvent limiter la pénétration des ultrasons dans le matériau, et le résultat peut etre instable, et donc des mesures incertaines. La surface mesurée doit être propre, et exempt de n'importe quelle petite matière particulaire, de rouille, ou autre. La présence de telles matières empêchera une application parfaite du contre la surface. Souvent, une brosse métallique ou un racleur sera utile pour des surfaces à nettoyées. Pour les cas les plus extrêmes, ponceuses ou roues de meulage peuvent être utilisées, bien qu'un soin doit être pris afin d'empêcher le creusage et grosses rayures, qui empêchera l'accouplement approprié du capteur.

Les surfaces extrêmement approximatives, telles que la finition de certaine fonte, pourront être plus difficile à mesurer. Ce genre de surfaces agissent sur le faisceau comme le verre sur la lumière, le faisceau devient diffus et dispersé dans toutes les directions.

En plus de poser des obstacles à la mesure, les surfaces approximatives contribuent à une usure excessive du capteur, en particulier dans les situations où le capteur « est

frotté » le long de la surface. Les capteurs devront être inspectés de façon régulière, pour assurer les signes d'usure inégale de la surface.

# **4 OPERATION**

# **4.1 Sous tension/hors tension**

L'appareil peut être arrêtée par pression sur la touche (**1**) lorsqu'il est allumé. L'appareil a une mémoire spéciale qui maintient tous ses réglages même lorsque le courant est coupé.

# **4.2 Mise à Zéro**

la touche (**3**) est utilisée « pour mettre » l'instrument à zéro plus ou moins de la même façon qu'un micromètre mécanique est mis à zéro. Si l'appareil n'est pas mis à zéro correctement, toutes mesures peuvent être erronées par une certaine valeur fixe. Quand l'instrument « est mis à zéro », cette valeur fixe d'erreur est mesurée et automatiquement corrigée pour toutes les mesures suivantes. L'instrument peut « être mis à zéro » en exécutant le procédé suivant. :

1) Branchez le capteur à l'instrument. Assurez-vous que les connecteurs sont entièrement engagés. Vérifiez que la surface du capteur est propre et exempt de n'importe quels débris.

2) Appuyez sur la touche (**3**) (**PRB**) pour activer le mode de la sonde zéro.

3) Utilisez les touches (**8**) et (**9**) pour faire défiler le modèle de sonde actuel. Soyez sûr de placer le bon modèle de sonde à l'instrument. Autrement, il y aura des mesures incorrectes.

4) Appliquez une simple gouttelette de couplant ultrasonique sur la surface de l'étalon disque en métal.

5) Appliquer le capteur contre l'étalon en s'assurant que le capteur repose à plat contre la surface.

6) Enlevez le capteur à partir du disque de sonde. A ce moment, l'instrument a calculé avec succès son facteur interne d'erreur, et compensera cette valeur dans toutes les mesures suivantes. En exécutant une « Mise à zéro », l'instrument emploie toujours la valeur de vélocité de l'étalon intégré, même si une autre valeur de vitesse a été écrite pour faire des mesures réelles. Bien que l'instrument se rappelle la dernière « Mise à zéro » exécutée, c'est généralement une bonne idée d'exécuter une « Mise à zéro» toutes les fois que l'appareil est utilisé, aussi bien que quand un capteur différent est utilisé. Ceci s'assurera que l'instrument toujours est correctement mis à zéro.

 Pressez la touche (**3**) (**PRB**) pendant le mode « Mise à Zéro » pour arrêter l'opération de mise à zéro et revenir au mode de mesure.

# **4.3 Calibrage de vélocité**

Afin d'effectuer des mesures précises, l'appareil doit être réglée à la vélocité correcte du matériau mesuré. Les différents types de matériaux ont différentes vélocités inhérentes. Si l'appareil n'est pas réglé à la vélocité correcte, toutes les mesures seront incorrectes par un certain pourcentage fixe. Le calibrage « Un-Point » est le plus simple et le plus utilisé généralement. Le calibrage de Deux-points tient compte de gammes de précision en calculant la sonde zéro et la vélocité.

*Note : Le calibrage « Un-Point » et le Le calibrage « Deux-Points » doivent être effectués sur le matériau avce la peinture ou enduit enlevé. Si on oublie d'enlever la peinture ou l'enduit avant le calibrage, cela aura comme conséquence un calcul multi matériel de vélocité qui peut être différent de la vélocité matérielle réelle prévue pour être mesuré.* 

# 4.3.1 Calibrage à une épaisseur connue

*Note : Ce procédé exige d'un morceau du matériau spécifique qui doit être mesuréet dont l'épaisseur exacte est connue.* 

1) Exécutez « Mise à Zéro ».

2) Appliquez le couplant sur le morceau témoin.

3) Appliquez le capteur contre le morceau témoin, en s'assurant que le capteur se repose bien à plat sur la surface de l'échantillon. L'affichage devrait montrer une certaine valeur d'épaisseur, et l'indicateur d'accouplement devrait apparaître.

4) Après avoir réalisé une lecture stable, enlevez le capteur. Si l'épaisseur montrée change de la valeur montrée tandis que le capteur était couplé, répétez l'étape 3. 5) Appuyez sur la touche (**6**) (**CAL**) pour activer le mode de calibrage. Le symbole de millimètre (ou Inc) doit commencer à clignoter.

6) Prendre la mesure sur l'objet puis, lorsque la mesure est stable, retirer la sonde puis ajuster l'épaisseur affichée avec celle du morceau mesuré à l'aide des touches  $\mathbb{\mathbb{R}}\blacktriangleright\mathbb{R}$ 

7) Appuyez sur la touche « **CAL** » encore. Les symboles de M/S (ou In/S) devraient commencer à clignoter. La mesure montre maintenant la valeur de vélocité qu'elle a calculée basé sur la valeur d'épaisseur qui a été fournie.

8) Appuyez sur la touche « **CAL** » de nouveau pour annuler le mode de calibrage et pour retourner au mode de mesure. L'appareil est maintenant prêt à effectuer des mesures.

# 4.3.2 Calibrage à une vélocité connue

*Note : Ce procédé exige que l'opérateur connaisse la vélocité du matériau à mesurer. Une table des matériaux les plus communs et de leurs vélocité peut être trouvée dans l'annexe A de ce manuel.* 

1) Appuyez sur la touche « **CAL** » pour activer le mode de calibrage. Le symbole de millimètre (ou In) devrait commencer à clignoter.

2) Appuyez sur la touche « **CAL** » encore. Les symboles de M/S (ou In/S) devraient commencer à clignoter. La mesure montre maintenant la valeur de vélocité actuelle. 3) Ajuster la vélocité à l'aide des touches «  $\blacktriangle \blacktriangledown$  » à celle du matériau à mesurer ou utiliser la touche (**9**) (Entrer) pour choisir parmi celles préréglés.

4) Appuyez sur la touche « **CAL** » de nouveau pour annuler le mode de calibrage et pour retourner au mode de mesure. L'appareil est maintenant prêt à effectuer des mesures.

Pour réaliser les mesures les plus précises possibles, il est généralement recommandé de calibrer toujours l'appareil avec un morceau témoin d'épaisseur connue. La composition matérielle (et ainsi, sa vélocité) change parfois du tout au tout. Le calibrage avec un échantillon d'épaisseur connue assurera que l'appareil est réglée aussi étroitement comme possible à la vélocité du matériau à mesurer.

# 4.3.3 Calibrage de deux points

Note : *Ce procédé exige que l'opérateur connaisse l'épaisseur en* deux points de échantillon qui sont représentatifs de la gamme à mesurer.

1) Exécutez « Mise à Zéro ».

2) Appliquez le couplant sur le morceau témoin.

3) Appliquez le capteur contre le morceau témoin, en s'assurant que le capteur se repose bien à plat sur la surface de l'échantillon. L'affichage devrait montrer une certaine valeur d'épaisseur, et l'indicateur d'accouplement devrait apparaître. 4) Après avoir réalisé une lecture stable, enlevez le capteur. Si l'épaisseur montrée

change de la valeur montrée tandis que le capteur était couplé, répétez l'étape 3. 5) Appuyez sur la touche (**6**) (**CAL**) pour activer le mode de calibrage. Le symbole de millimètre (ou Inc) doit commencer à clignoter.

6) Prendre la mesure sur l'objet puis, lorsque la mesure est stable, retirer la sonde puis ajuster l'épaisseur affichée avec celle du morceau mesuré à l'aide des touches

# $\mathbb{\mathbb{R}}\blacktriangleright\mathbb{R}$

7) Appuyez sur la touche (**3**) (**PRB**), « 10F2. » apparaît à l'écran , répétez les étapes 3 à 6 sur le deuxième point de calibrage.

8) Appuyez sur la touche « , de sorte que les symboles de M/S (ou In/µS) clignotent. L'appareil affiche maintenant la valeur de vélocité qu'elle a calculée basé sur les valeurs d'épaisseur qui ont été entrées dans l'étape 6.

9) Appuyez sur la touche « **CAL** » de nouveau pour annuler le mode de calibrage et pour retourner au mode de mesure. L'appareil est maintenant prêt à effectuer des mesures.

### **4.4 Mesures**

 Quand l'appareil affiche mesures d'épaisseur, l'affichage garde la dernière valeur mesurée, jusqu'à ce qu'une nouvelle mesure soit faite.

Afin que le capteur fasse son travail, il ne doit avoir aucune présence d'air entre la surface de la sonde et la surface du matériau à mesuré. Ceci est accompli avec l'utilisation d'un fluide d' « accouplement », généralement appelée « couplant ». Ce fluide sert « à coupler », pour le transfert sain , les vagues saines ultrasoniques du capteur, dans le matériau. Avant d'effectuer une mesure, un peu de couplant devrait être appliqué à la surface du matériau étant mesuré. Typiquement, une simple gouttelette de couplant suffit.

Après application du couplant, appliquer le capteur (surface vers le bas) fermement contre le secteur à mesuré. L'indicateur d'accouplement doit apparaître, et une valeur est affichée.

Si l'instrument « a été correctement mis à zéro » et que la vélocité est correcte, la valeur affichée indiquera l'épaisseur réelle du matériel directement sous le capteur. Si l'indicateur d'accouplement n'apparaît pas, ou si il est instable, ou les nombres sur l'affichage semblent erratiques, vérifiez premièrement si il y a un film proportionné de couplant sous le capteur, et que le capteur est bien posé à plat contre le matériau. Si cela persiste, il peut être nécessaire de choisir un capteur différent (taille ou fréquence) pour le matériau mesuré.

Si le capteur est en contact avec le matériau à mesurer, l'instrument effectuera quatre mesures par seconde, mettant à jour son affichage. Quand le capteur est enlevé de la surface, l'affichage garde la dernière mesure faite.

*Note : De temps en temps, un petit film de couplant se dépose entre le capteur et la surface de l'objet. Quand ceci se produit, la mesure peut faussée par le film du couplant. En outre, la mesure d'objet recouvert par de la peinture très épaisse ou des enduits peuvent avoir comme conséquence la mesure de la peinture ou de l'enduit. Il*  est de la responsabilité de l'utilisateur de prendre en compte ces phénomènes *pendant l'utilisation de l'instrument*.

# **4.5 Mode SCAN**

L'appareil excelle à faire des mesures uniques, il est parfois souhaitable d'examiner une plus grande région, recherchant le point le plus mince. L'appareil inclut un dispositif, appelé le mode SCAN, qui lui permet de faire juste cela.

En opération normale, l'appareil effectue et montre quatre mesures par second. Dans le mode de balayage, l'appareil effectue dix mesures chaque seconde et montre les valeurs tout en balayant. Lorsque le capteur est en contact avec le matériel mesuré, l'appareil maintient la plus basse mesure qu'il trouve. Le capteur peut « être frotté » sur une surface, et toutes les brèves interruptions dans le signal seront ignorées. Quand le capteur perd le contact avec la surface pendant plus de deux secondes,

l'appareil montrera la plus petite mesure qu'il a trouvée. Quand le capteur est enlevé du matériel balayé, la mesure montrera la plus petite mesure qu'il a trouvée. Quand le mode de balayage est arrêté, le mode unique sera automatiquement allumé. Pour mettre l'appareil en mode SCAN, suivre les étapes suivantes :

Appuyez sur la touche «  $\blacktriangle$  » pour commuter en mode SCAN en marche et en arrêt. Il montrera l'état courant du mode de balayage sur l'écran principal.

### **4.6 Résolution**

Le modèle MT160 possède deux résolutions : 0.1mm et 0.01mm. Cette fonction n'est pas disponible pour MT150, qui est fixé à 0.1mm.

 Enfoncez la touche (**4**) pendant la mise en service de l'instrument, choisir la résolution entre « HI / haute » et «LOW / bas ».

### **4.7 Changement d'unités**

En mode mesure, appuyez sur la touche (**4**), pour commuter entre les unités impériales et métriques.

# **4.8 Gestion de mémoire**

### 4.8.1 Stockage d'une lecture

Il y a vingt dossiers (F00-F19) qui peuvent être employés pour stocker les valeurs de mesure à l'intérieur de l'appareil. Tout au plus 100 enregistrements (valeurs d'épaisseur) peuvent être stockés dans chaque dossier. En appuyant sur simplement la touche (**5**) après une mesure la lecture apparaît, la valeur mesurée d'épaisseur sera enregistrée dans le dossier courant comme dernier enregistrement du dossier. Pour changer le dossier de destination pour stocker les valeurs mesurées, suivez les étapes :

1) Appuyez sur la touche (**7**) (Enter) pour activer la fonction d'enregistrement de données. L'appareil affiche le nom du fichier courant et le nombre total d'enregistrement dans le dossier.

2) Utiliser les touches «  $\blacktriangle \blacktriangledown$  » pour choisir le dossier en tant que dossier courant. 3) Appuyez sur la touche (**4**) pour sortir de la fonction d'enregistrement de données à tout moment.

4.8.2 Effacer un dossier

L'utilisateur peut avoir besoin du contenu d'un dossier entier soit effacer complètement toutes les mesures pour permettre à l'utilisateur de commencer une nouvelle liste de mesures commençant à l'adresse L00. Le procédé est décrit dans les étapes suivantes.

1) Appuyez sur la touche (**7**) (Enter) pour activer la fonction d'enregistrement de données. L'appareil affiche le nom du fichier courant et le nombre total d'enregistrement dans le dossier.

2) Utiliser les touches «  $\blacktriangle \blacktriangledown$  » pour choisir le dossier en tant que dossier courant.

3) Appuyez sur la touche d'A sur le dossier désiré. L'appareil efface alors le dossier, et affiche « -DEL ».

4) Appuyez sur la touche (**4**) pour sortir de la fonction tout moment, pour sortir les fonctions d'enregistrement de données et pour retourner au mode de mesure.

# 4.8.3 Visualiser/supprimer les données stockées

Cette fonction permet à l'utilisateur de regarder/effacer un enregistrement dans un dossier désiré précédemment sauvé dans la mémoire. Suivre les étapes :

1) Appuyez sur la touche (**7**) (Enter) pour activer la fonction d'enregistrement de données. L'appareil affiche le nom du fichier courant et le nombre total d'enregistrement dans le dossier.

2) Utiliser les touches «  $\blacktriangle \blacktriangledown$  » pour choisir le dossier en tant que dossier courant. 3) Appuyez sur la touche (**7**) (Enter) pour sélectionner le fichier, l'appareil affiche son Numéro.

4) Appuyez sur la touche (**5**) pour entrer dans le dossier choisi. Il montrera le numéro d'enregistrement courant (par exemple, L012) et son contenu.

4. Utiliser les touches «  $\blacktriangle\blacktriangledown$  » pour choisir l'enregistrement désiré.

5. Appuyez sur la touche sur le disque désiré. Il supprimera automatiquement l'enregistrement et montre « -DEL ».

6. Appuyez sur la touche (**4**) pour sortir de la fonction tout moment, pour sortir les fonctions d'enregistrement de données et pour retourner au mode de mesure.

# **4.9 Impression de données**

 À la fin d'un procédé d'inspection, ou à la fin de la journée jour, l'utilisateur peut avoir besoin que les lectures soit transféré à un ordinateur. Les étapes suivantes décrivent ce procédé. Cette fonction est seulement disponible pour MT160, et pas pour MT150.

1. Avant l'impression, insérez le câble d'impression (en option) dans la prise située vers le haut, à gauche du corps principal, et insérez l'autre prise dans la prise de communication de la Mini imprimante.

2. Appuyez sur la touche (**7**) (Enter) pour activer la fonction d'enregistrement de données. L'appareil affiche le nom du fichier courant et le nombre total d'enregistrement dans le dossier.

3) Utiliser les touches «  $\blacktriangle \blacktriangledown$  » pour choisir le dossier en tant que dossier courant.

4). Appuyez sur la touche (6) (**PRB**), pour imprimer le dossier choisi. Cette opération enverra toutes données du dossier courant vers la mini imprimante par l'intermédiaire du port RS232 et les imprimera.

6). Appuyez sur la touche (**4**) pour sortir de la fonction tout moment, pour sortir les fonctions d'enregistrement de données et pour retourner au mode de mesure.

# **4.10 Mode « BIP »**

Quand mode sonore est en service, l'appareil émet un court « BIP »

A chaque pression de touche, à chaque mesure, ou chaque fois que la la valeur mesurée dépasse la limite de tolérance.

Appuyez sur la touche «▼» pour commuter le mode de signal sonore en marche/arrêt. Un icône représentant le mode signal sonore apparaît sur l'écran principal.

# **4.11 Rétro éclairage**

 Avec le rétro éclairage, il est commode de travailler dans une ambiance sombre. Appuyez sur la touche (**2**), pour mettre en/hors service le rétro éclairage. Puisque que le le rétro éclairage consommera beaucoup d'énergie, allumez-le seulement si nécessaire.

### **4.12 L'information sur l'état des piles**

Deux accumulateurs alcalins de type AA sont nécessaires comme source d'énergie. Après une utilisation de plusieurs heures, un symbole représentant une pile est affiché à l'écran.

La partie la plus foncée indique la capacité restante des piles. Quand la capacité des piles est épuisée, le symbole de pile sera montré avec l'intérieur vide et commencera à clignoter. Quand cela se produit, les piles devront être remplacées.

Veuillez sortir les piles si il n'est pas prévu d'utiliser l'appareil pendant n'en ne travaillant pas pendant une longue période.

### **4.13 Mise hors tension automatique**

 L'instrument comporte une coupure automatique qui a pour fonction d'économiser les piles. Si l'instrument n'est à utilisé pendant 5 minutes, il s'arrêtera, ainsi que lorsque la tension des piles est basse.

### **4.14 Remise à zéro du système**

Enfoncez en maintenez la touche (**PRB**) puis pressez la touche (**1**) (**I**), l'instrument restituera les paramètres par défaut d'usine. Toutes données en mémoire seront effacées pendant la remise à zéro du système. Le seul cas où ceci pourrait probablement utile est si le paramètre dans la mesure était corrompu d'une façon ou d'une autre.

### **4.15 Connecter à un ordinateur**

Le MT160 est équipé d'un port série RS232. En utilisant le câble accessoire, l'instrument peut se connecter à un ordinateur, ou un dispositif de stockage externe. les données de mesure stockées dans la mémoire de l'appareil peuvent être transférées à l'ordinateur par le port RS232. Pour plus d'information sur le logiciel de transmission et son utilisation se rapporter au manuel du logiciel.

### **5 Entretien**

*Lorsque sur apparaît quelques phénomènes anormaux, ne le démontez pas ou ne tentez aucune autre manipulation que celles indiquées dans le présent document. Cela pourrait provoquer l'annulation définitive de toute garantie. Contactez votre revendeur avec votre preuve d'achat* 

### **6 Transport et stockage**

Maintenez-le hors de toute vibration, de fort champ magnétique, de milieu corrosif, de l'humidité et de la poussière. Stockez le dans une température normale.

### **Annexe A Vélocité**

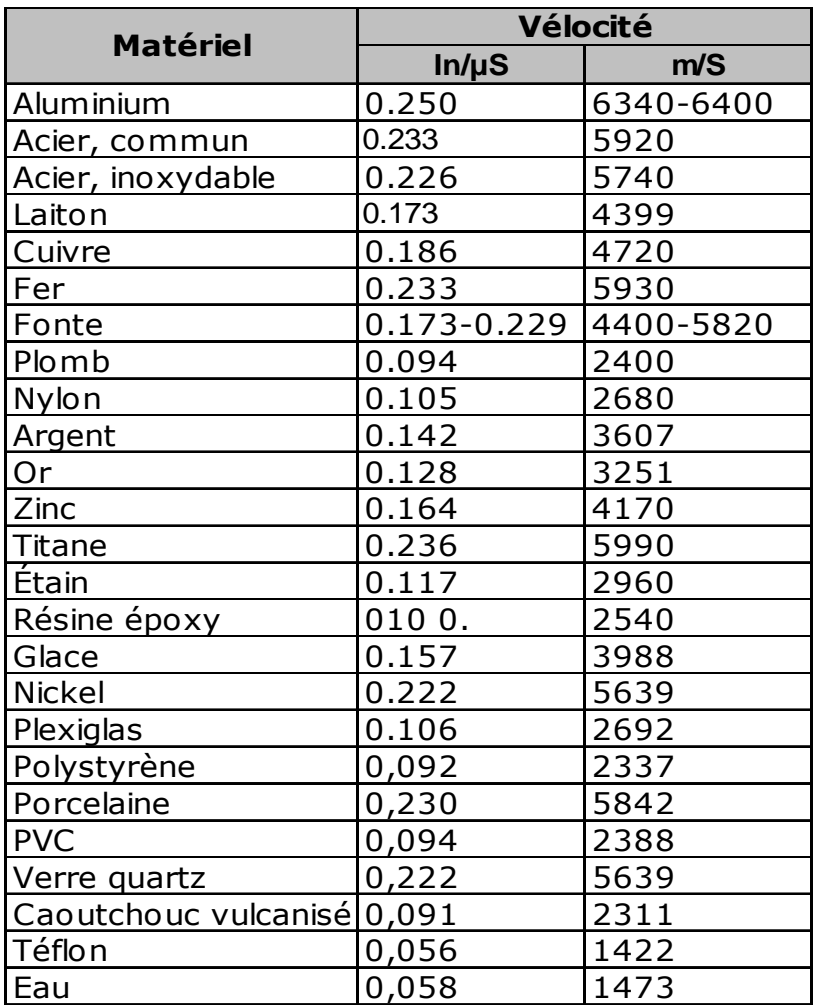

### **Annexe B : Notes d'utilisation**

Pour mesurer la paroi d'un tube, l'orientation de la sonde est importante, si le diamètre du tube est supérieur à 100 mm, la mesure pourra être effectuée avec la séparation des faces du transducteur perpendiculaires a l'axe du tube.

Pour de plus petits diamètres 2 mesures devront être effectuées, une parallèle à l'axe du tube et l'autre perpendiculaire à celui-ci.

La plus petite valeur mesurée sera la mesure retenue.

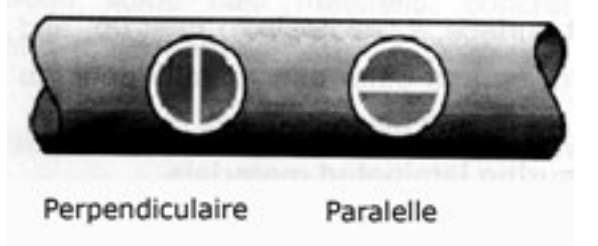

#### **Mesures sur des surfaces chaudes**

La vitesse de vélocité d'un matériau dépend de sa température. Comme les matériaux se réchauffent, leur vitesse de vélocité diminue. Dans la plupart des applications avec des températures de surface inférieures à 100°C , aucune procédure spéciale doit être observé. Aux températures supérieures à 100°C, le changement de la vélocité du matériel est apparent et affecte le principe de la mesure ultrasonique. À de telles températures, il est recommandé à l'utilisateur d'exécuter un de calibrage sur un échantillon d'épaisseur connue, au lequel est ou près de la température du matériel à

mesurer. Ceci permettra à la mesure de calculer correctement la vitesse de vélocité pour le matériau chaud.

 En effectuant des mesures sur les surfaces chaudes, il peut également être nécessaire d'utiliser un capteur à hautes températures particulièrement. Ces capteurs sont construits en utilisant les matériaux qui peuvent résister à des températures élevées. Néanmoins, on recommande que la sonde soit laissée en contact avec la surface juste le temps nécessaire pour acquérir une mesure stable. Pendant que le capteur est en contact avec une surface chaude, il commencera à se réchauffer, et la dilatation thermique et d'autres effets, peuvent commencer à compromettre l'exactitude des mesures.

### **Mesure de matériaux laminés.**

Les matériaux laminés sont uniques du fait leur densité et donc leur vélocité peut changer considérablement d'une pièce à l'autre. Quelques matériaux laminés peuvent même montrer les changements apparents de la vélocité à travers une surface simple. La seule manière de mesurer sûrement de tels matériaux est en exécutant un procédé de calibrage sur un échantillon d'épaisseur connue. Dans le meilleur des cas, cet échantillon devrait être une partie du même morceau à mesurer, ou au moins du même groupe de stratification. En calibrant à chaque échantillon individuellement, les effets de la variation de la vélocité seront réduits au minimum.

 Une autre considération importante pour la mesure de matériaux stratifies, est que tous les trous ou poches d'air incluses causeront une réflexion plus rapide du faisceau ultrasons. Cet effet sera noté comme une diminution soudaine d'épaisseur sur une surface autrement régulière. Bine que ceci peut empêcher une mesure précise de l'épaisseur matérielle totale, il fournit à l'utilisateur l'indication positive de trous d'air dans le matériau laminé.

### **Convenance des matériaux**

Les mesures ultrasoniques d'épaisseur se basent sur le passage d'un signal ultrasonique à travers le matériau mesuré. Tous les matériaux n'ont pas une vélocité adéquate pour la transmission. La mesure ultrasonique d'épaisseur est pratique dans une grande variété de matériaux comprenant des métaux, des plastiques, et le verre. Les matériaux a base de fonte, béton, bois, fibre de verre, et caoutchouc sont difficiles à mesurer.

### **Couplants**

 Toutes les applications ultrasoniques exigent d'un certain milieu de coupler le bruit du capteur au échantillon. Typiquement un liquide de grande viscosité est employé comme couplant. Le bruit utilisé dans la mesure ultrasonique d'épaisseur ne voyage pas dans l'air efficacement.

 Une grande variété de matériaux couplant peut être employée dans la mesure ultrasonique. Le glycol de propylène convient à la plupart des applications. Dans des applications difficiles où le transfert maximum de l'énergie est exigé, la glycérine est recommandée. Cependant, sur quelques métaux la glycérine peut favoriser la corrosion au moyen d'absorption d'eau et peut être ainsi indésirable. D'autres couplants appropriés pour des mesures aux températures normales peuvent inclure l'eau, de diverses pétroles et graisses, gels, et fluides de silicone. Les mesures aux températures élevées exigeront les couplants à hautes températures particulièrement formulés.